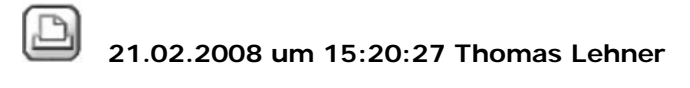

#### **LV geprüft und mit Bieter kopieren/verschieben**

#### Hallo,

ich muss hier gerade LVs aus verschiedenen Projekten zusammenführen, darunter auch eines, für das eigentlich schon bis auf Abrechnung alles eingegeben ist. Wie kann ich nun das LV mitsamt den bereits eingegebenen Daten(Angebotsprüfung, Preisspiegel, Bieter usw.)kopieren?

Gruß: T

# 22.02.2008 um 11:46:23 Ulrike Kuenkele

# **RE: LV geprüft und mit Bieter kopieren/verschieben**

Hallo Herr Lehner!

Wollen Sie nur ein neues Leistungsverzeichnis erstellen (zusammenkopiert aus versch. Projekten) und die EP´s übernehmen oder wirklich auch alle Daten der ganzen Bieter, welche zu diesem LV existieren mit Mengen etc. weil in dem Falle die Bieter tatsächlich identisch sind?

Man kann im Bereich Prüfung\_Angebot die ganzen Titel und Preise des Bieters auf die Prüfung\_Angebot eines anderen Projektes kopieren, aber nur Titel und es muss schon ein Bieter angelegt sein und ein Verzeichnis in dem Projekt, in das man reinkopieren will.

Heißt also: In altem Projekt in Pr\_Angebot gehen, dort einen Bieter wählen, dann den gewünschte Titel komplett markieren und kopieren. Nun in das neue Projekt wechseln, dort Verzeichnis anlegen und darin Bieter anlegen. Dann auf Kostenzeile des Verzeichnisses stehen und auf "Einfügen" gehen. Nun sind alle Daten auf den Bieter im neuen Verzeichnis kopiert. Dabei wurde auch die LV-Struktur im Bereich LV\_Berechnung übernommen bzw. erzeugt. Um weitere Bieterdaten in das neue LV zu holen kann man dann den Befehl "Preise usw. kopieren" verwenden. Also im neuen LV Bieter anlegen und die Daten aus dem alten LV auf den neuen Bieter kopieren mit der entsprechenden Funktion.

Sollte das neue Projekt eine große Übereinstimmung mit dem alten haben, dann kann man auch eine Projektkopie anlegen und in der arbeiten.

Ein FAQ zu Überlegungen bezüglich Kopieren von Daten hängt an.

Vielleicht helfen diese Infos ja ein klein wenig... Schönen Gruß U. Künkele

Anzeigen FAQ\_Anwendung\_\_Preise\_kopieren.pdf, 39820 bytes

22.02.2008 um 13:45:21 Thomas Lehner

### **RE: LV geprüft und mit Bieter kopieren/verschieben**

Hallo Fr. Künkele,

vielen Dank für Ihre Infos! Da scheint einiges brauchbares dabei zu sein. In dem speziellen Fall hier habe ich, da es nur ein kleines LV war, die Preise vom Vergabebieter nochmal schnell reingehackt, habe nun auch noch Infos per Telefon bekommen. Denke mal, damit komme ich gut weiter.

Vielen Dank für Ihre rasche und kompetente Hilfe!

Gruß: T.L.

21.01.2011 um 09:21:05 Thomas Lehner

# **RE: LV geprüft und mit Bieter kopieren/verschieben**

### Hallo,

ergänzend zu diesem Thema habe ich die Frage: kann man auf die Schnelle für die Abrechnung irgendwie die Mengen aus der Berechnung oder Vergabe in die Abrechnung übernehmen, wenn sich die Mengen exakt mit der Berechnung decken? Ein Button à la "Abrechnungsmengen wie Vergabe" existiert vermutlich nicht?

Gruß: T.

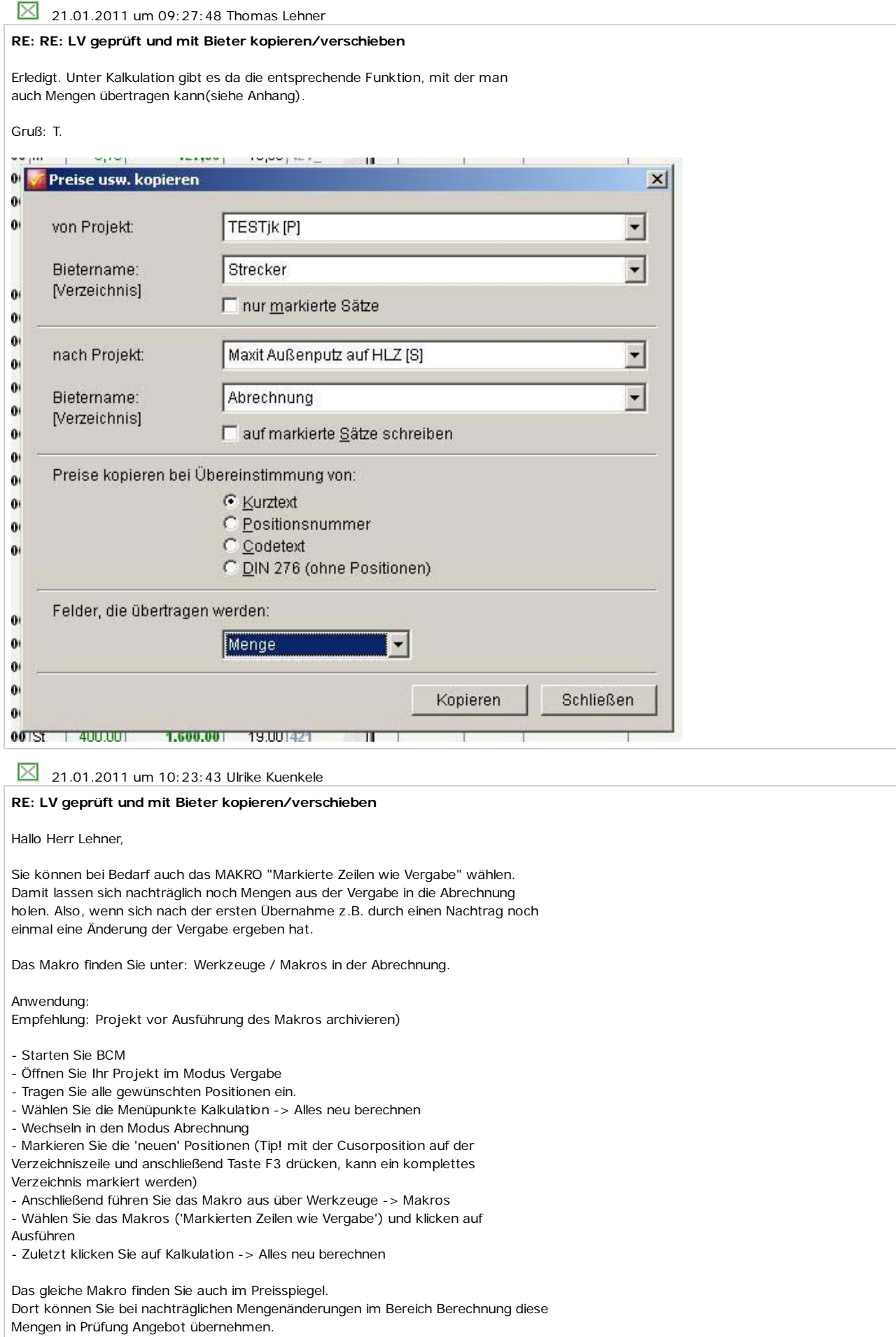

Schöne Grüße aus Würzburg Ulli Künkele Hensel Datentechnik

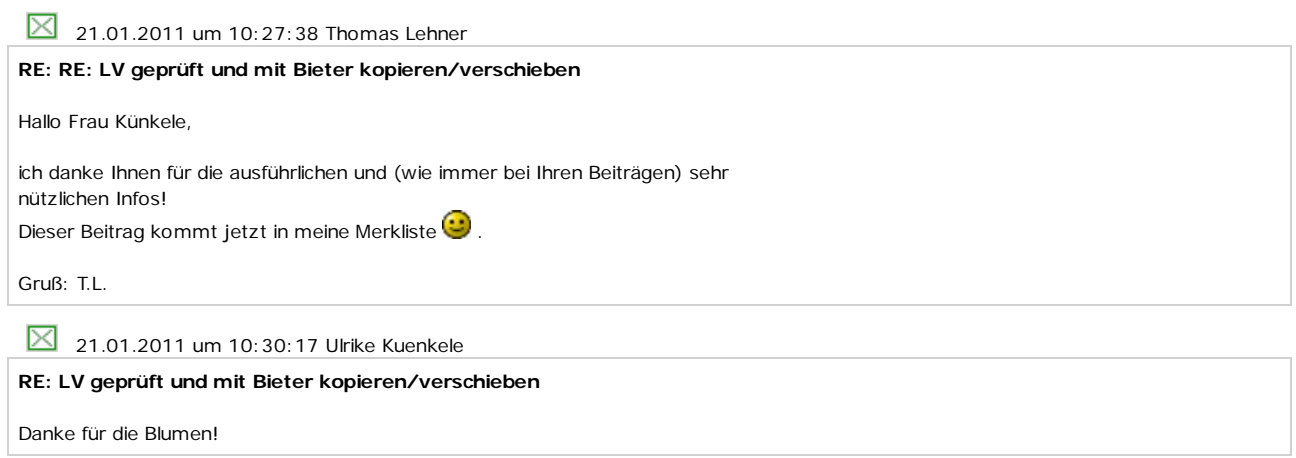